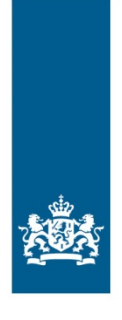

College voor Toetsen en Examens

# CENTRALE EXAMENS KUNSTVAKKEN IN FACET 2021

INFORMATIE OVER: MUZIEK HAVO, VWO EN GL/TL, DANS GL/TL, DRAMA GL/TL, KUNST (ALGEMEEN) HAVO EN VWO

Versie 2, maart 2021

Centrale examens VO

## Inhoud

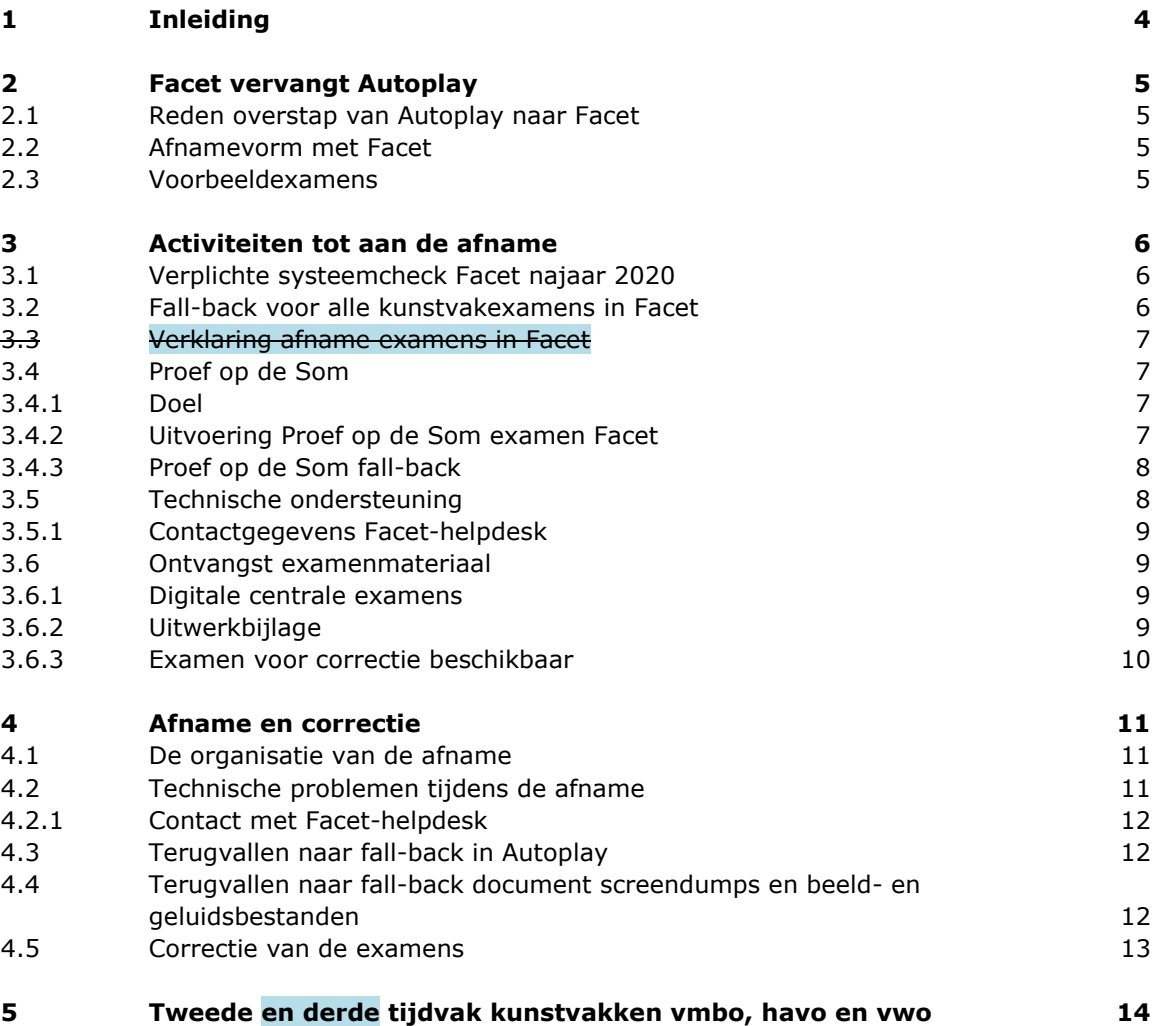

## 1 Inleiding

<span id="page-3-0"></span>In 2016-2017 is gestart met de introductie van Facet als afnamesoftware bij de centrale examens voor de kunstvakken. Na verschillende pilotjaren en op grond van de ervaringen met Facet, worden de centrale examens muziek vmbo gl/tl, havo en vwo, dans gl/tl, drama gl/tl en kunst (algemeen) havo en vwo sinds 2020 standaard in Facet aangeboden.

In deze brochure worden de kaders beschreven voor de afname van de centrale examens op een vast afnamemoment met Facet. Facet wordt hierbij gebruikt om de vragen en de bronnen te tonen. De kandidaten schrijven hun antwoorden op papier en de correctie vindt ook op papier plaats. Voor de correctie kunnen correctoren het examen raadplegen via de oefenomgeving van Facet [\(oefenen.facet.onl\)](https://oefenen.facet.onl/facet/pages/oefen/vo/?menu=1_2).

In deze brochure vindt u alle informatie die nodig is om de centrale examens voor de kunstvakken met Facet succesvol af te nemen en te corrigeren. Inhoudelijk gewijzigde informatie ten opzichte van de brochure van 2020 is met geel gemarkeerd. Zoals gebruikelijk zijn de wijzigingen t.o.v. het voorgaande schooljaar gemarkeerd. Dat betekent dat in deze brochure de wijzigingen t.o.v. 2020 zijn gemarkeerd. Aangezien er in 2020 geen centrale examens zijn afgenomen, kunnen wij ons voorstellen dat u de informatie van 2020 niet op uw netvlies heeft. Mocht u willen weten wat gewijzigd is in 2021 t.o.v. 2019, dan kunt u naast deze brochure ook de brochure van 2020 raadplegen, waarin de wijzigingen in 2020 t.o.v. 2019 zijn weergegeven.

[Brochure kunstvakken in Facet 2020](https://www.examenblad.nl/document/brochure-centrale-examens-3/2020/f=/brochure_centrale_examens_kunstvakken_in_Facet_2020_jan2020.pdf)

Wijzigingen die aangebracht zijn met de publicatie van de Maartaanvulling, zijn in deze versie blauw gemarkeerd.

## 2 Facet vervangt Autoplay

<span id="page-4-0"></span>De centrale examens voor de volgende kunstvakken worden standaard in Facet afgenomen: Muziek vwo Muziek havo Muziek vmbo gl/tl Kunst (algemeen) vwo Kunst (algemeen) havo Dans vmbo gl/tl Drama vmbo gl/tl

#### **2.1 Reden overstap van Autoplay naar Facet**

<span id="page-4-1"></span>Voor het vervangen van de software Autoplay door Facet bij de kunstvakexamens vmbo, havo en vwo zijn verschillende redenen. Zo kan de software Autoplay niet op Mac en Linux worden gebruikt. Scholen die hiervan gebruik maken, moeten dus voor de afname met Autoplay apart iets regelen. Ook correctoren lopen bij Autoplay tegen dit probleem aan. Daarnaast is de keuze voor één examensysteem beter voor de beheersbaarheid en organisatielast voor zowel de scholen als de examenmakers.

#### **2.2 Afnamevorm met Facet**

<span id="page-4-2"></span>Facet wordt ingezet voor het tonen van examenvragen en bronnen. De examenkandidaten schrijven hun antwoorden in de uitwerkbijlage (beschikbaar voor dans gl/tl vmbo, drama gl/tl vmbo, muziek gl/tl, muziek havo en muziek vwo) of op door de school beschikbaar gesteld examenpapier (kunst (algemeen) havo en vwo). De correctie vindt daarom ook op papier plaats. Tijdens de correctie kunnen de correctoren het examen raadplegen via de oefenomgeving van Facet [\(oefenen.facet.onl\)](https://oefenen.facet.onl/facet/pages/oefen/vo/?menu=1_2).

#### **2.3 Voorbeeldexamens**

<span id="page-4-3"></span>Voor het oefenen van de examens kan gebruik gemaakt worden van de voorbeeldexamens op **oefenen.facet.onl**, of van de oude examens in Autoplay via de examenpagina's van voorgaande jaren op Examenblad.nl. Daarnaast worden ter voorbereiding op elk kunstvakexamen minimaal twee voorbeelden beschikbaar gesteld in Facet om mee te oefenen. Deze voorbeelden zijn bedoeld om kennis te maken met de functionaliteiten in Facet en voor de uitvoering van de Proef op de Som. Zie paragraaf [3.4.](#page-6-1)

## 3 Activiteiten tot aan de afname

#### **3.1 Verplichte systeemcheck Facet najaar 2020**

<span id="page-5-1"></span><span id="page-5-0"></span>In 2021 wordt er gewerkt met een nieuwe versie van Facet (Facet 9.0). Om de afnames soepel te laten verlopen, is het belangrijk dat scholen een systeemcheck uitvoeren. Het doel van deze systeemcheck is te testen of de infrastructuur op de school voldoet aan de eisen van Facet en of Facet goed werkt binnen die infrastructuur. De systeemcheck moet worden uitgevoerd met het 'Functionaliteiten Test examen' (FTexamen).

Het FT-examen is een speciaal examen waarin alle verschillende typen vragen en applicaties (zoals fragmenten met beeld en geluid, CI-applicaties en de Facet-toolbox) zijn opgenomen die ook in echte examens kunnen voorkomen. Bij het FT-examen zijn de vakinhouden van het examen van geen enkel belang, maar gaat het uitsluitend om het testen van de infrastructuur op de school.

– *FT-examen VO algemeen Facet 9*

Dit is het meest uitgebreide FT-examen. Hierin komen vragen voor uit verschillende oude examens van vmbo bb en kb en de kunstvakken. Scholen die ook meedoen aan BB- en KB-flex moeten bij de systeemcheck dit FT-examen gebruiken. Een afzonderlijke systeemcheck voor de kunstvakken is dan niet nodig.

– *FT-examen kunstvakken VO* Dit FT-examen is bestemd voor scholen die alleen de kunstvakexamens in Facet afnemen.

U dient dus een systeemcheck uit te voeren met het 'FT-examen kunstvakken VO' om na te gaan of beeld- en geluidsfragmenten en/of afbeeldingen goed worden weergegeven. Als uw school ook centrale digitale examens bb en kb afneemt, neemt u een systeemcheck af met het 'FT-examen VO algemeen Facet 9'. **De deadline voor de systeemcheck is 4 december 2020.**

Voor een beschrijving van de werkzaamheden voor de systeemcheck en de regels rondom de systeemcheck, verwijzen wij u naar de handleiding in Facet. Deze kunt u vinden onder menu-optie 'Downloads – Facet'.

Voor de werking van Facet raadpleeg de handleiding. Ook de handleiding kunt u in Facet vinden onder menu-optie 'Downloads – Facet'.

De systeemcheck is verplicht. Zonder een systeemcheck is de afname in Facet onverantwoord. Als zich onverhoopt een onregelmatigheid voordoet tijdens de afname, verifieert de Facet-helpdesk of de systeemcheck wel is uitgevoerd.

#### **3.2 Fall-back voor alle kunstvakexamens in Facet**

<span id="page-5-2"></span>Voor het geval dat een school om technische redenen de centrale examens voor de kunstvakken niet in Facet kan afnemen, is de oude afnamevorm in Autoplay de fallback. Wij adviseren scholen om ook de fall-back voorafgaande aan de afname van het examen klaar te zetten op de afname-PC's. Mocht de afname in Facet problemen opleveren, dan kan de afname van het examen makkelijk worden voortgezet via Autoplay. Het examen in Autoplay is zowel inhoudelijk als qua vorm hetzelfde. Er kan

daarom in het geval van een overstap naar Autoplay tijdens de afname door de kandidaat gewoon verder worden gewerkt vanaf de vraag waar hij is gebleven.

**!** Autoplay draait niet op Linux en Apple. Als van Apple of Linux gebruikt wordt gemaakt, dan is het van belang om voor de fall-back met Autoplay andere computers beschikbaar te hebben of gebruik te maken van een alternatieve vorm van fall-back, waarbij gebruik wordt gemaakt van de fall-back met screendumps en losse beeld- en/of geluidsbestanden van het examen (zie [4.4\)](#page-11-2).

#### **3.3 Verklaring afname examens in Facet**

<span id="page-6-1"></span><span id="page-6-0"></span>In maart ontvangen scholen met kunstvakexamens in Facet een verzoek om te verklaren dat zij dit examenjaar de betreffende centrale examens in Facet afnemen en alleen in geval van nood gebruik maken van de fall-back van een examen.

#### **3.4 Proef op de Som**

#### *3.4.1 Doel*

<span id="page-6-2"></span>Het doel van de Proef op de Som is om de echte afnames goed voor te bereiden voor alle betrokkenen: leerlingen, docenten, systeembeheerders en examensecretarissen. Het is dan ook van belang om tijdens de Proef op de Som **alle kandidaten tegelijk** te laten oefenen met de afname in Facet. De docent kan de correctie van de opgaven uitvoeren aan de hand van het Proef op de Som-examen via [oefenen.facet.onl](https://oefenen.facet.onl/facet/pages/oefen/vo/?menu=1_2) en het gepubliceerde correctievoorschrift<sup>1</sup>, te vinden op examenblad.nl en [www.cito.nl.](http://www.cito.nl/) Bekijk voor de beschikbaarheid van de voorbeeldexamens voor de Proef op de Som de [activiteitenplanning](https://www.examenblad.nl/activiteitenplanning-centrale/2021) in de Septembermededeling.

#### *3.4.2 Uitvoering Proef op de Som examen Facet*

<span id="page-6-3"></span>Tijdens de Proef op de Som voert de examensecretaris de volgende handelingen uit: – Kandidaten importeren in Facet

– De kandidaten met de juiste vakcode importeren in Facet:

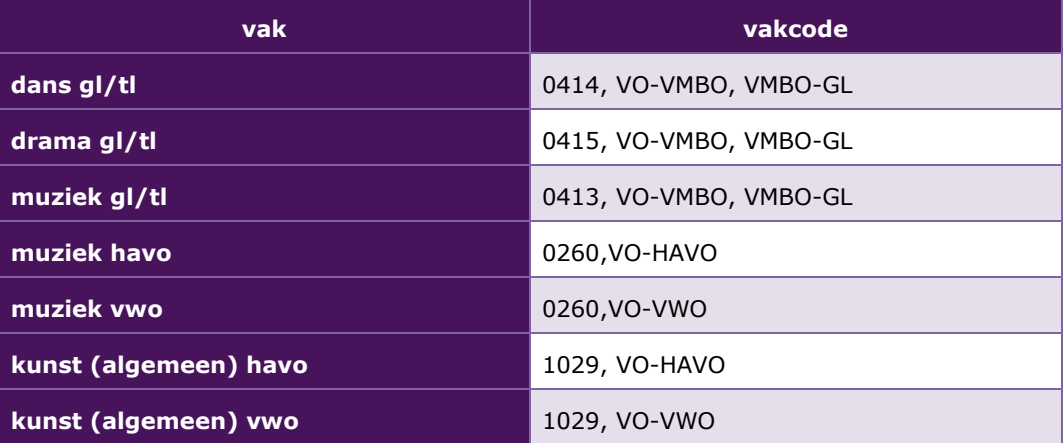

– In het importbestand tevens aangeven welke kandidaten recht hebben op verklanking. **Voor de kunstvakexamens in Facet hebben alleen kandidaten met een leesbeperking recht op verklanking.**

– Een afnameplanning maken op de wijze zoals beschreven in de handleiding Facet voor de afnameplanner.

<span id="page-6-4"></span> $1$  Het correctievoorschrift van het inplanbare examen 'muziek havo voorbeeldexamen nieuw' vindt u vanaf januari op de [examenpagina muziek havo 2021.](https://www.examenblad.nl/examen/muziek-havo/2021)

– De voorbeeldexamens afnemen bij kandidaten.

#### *Adviezen aan de examensecretaris voor de Proef op de Som:* Zorg ervoor dat in de Proef op de Som ook met de verklankingssoftware in Facet wordt

geoefend door de kandidaten met een leesbeperking. Organiseer de afname van de voorbeeldexamens tijdens de Proef op de Som op exact

dezelfde manier als de echte examens: **offline**, dezelfde computers, dezelfde groepen kandidaten, dezelfde corrector.

#### **NB**

Omdat de centrale examens voor de kunstvakexamens vaste afnamemomenten kennen, is ons advies dat deze examens **offline** worden afgenomen. Bij online afname bestaat het risico dat er problemen ontstaan met de internetverbinding, zodat een goede afname niet mogelijk is. Offline-afnames die eerder zijn ingepland kunnen bij een internetstoring namelijk wel doorgaan. Vroegtijdig offline afnames inplannen reduceert de kans dat uw school getroffen wordt door een cloud-storing, als die zich zou voordoen. Wilt u toch kiezen voor online-afnames, dan ligt de verantwoordelijkheid voor deze keuze bij de school. Wij adviseren in dat geval ook het FT-examen en de Proef op de Som online te doen, om zo te testen of de ICT-infrastructuur op uw school de online afname aankan.

Door bij de Proef op de Som evenals tijdens de systeemcheck (zie paragraaf [3.1\)](#page-5-1) rekening te houden met **afhankelijkheden** (serverbelasting, verschillende afnamelokalen, meerdere FAO's) die van invloed zouden kunnen zijn tijdens digitale afnames, krijgt u meer inzicht in de werking van Facet in combinatie met uw ICTinfrastructuur. Hoe meer de situaties van de Proef op de Som overeenkomen met die van de echte afnames, hoe beter.

**!** Eventuele technische problemen tijdens de Proef op de Som die structureel kunnen zijn, moeten worden gemeld aan de Facet-helpdesk, zie paragraaf [3.5.1.](#page-8-0) Denkt u niet 'Het zijn maar voorbeeldexamens', maar bedenk dat een storing tijdens de Proef op de Som ook tijdens de echte afname kan optreden.

#### *3.4.3 Proef op de Som fall-back*

<span id="page-7-0"></span>De fall-back voor de kunstvakexamens in Facet is de afnamevorm in Autoplay. Het is belangrijk dat er ook met deze examenvorm een Proef op de Som plaatsvindt, zie voor meer informatie hierover de Handleiding [Autoplay kunstvakken 2021](https://www.cito.nl/onderwijs/voortgezet-onderwijs/centrale-examens-voortgezet-onderwijs/tools-en-informatie-voor-docenten/helpdesk-handleidingen-systeembeheer) op [https://www.cito.nl.](https://www.cito.nl/-/media/Files/voortgezet-onderwijs/centrale-examens/handleidingen-systeemeisen/cito-handleiding-autoplay-kunstvakken-2019.pdf?la=nl-NL)

#### **3.5 Technische ondersteuning**

<span id="page-7-1"></span>Bij technische problemen met Facet kunnen twee hulpacties achtereenvolgens ondernomen worden.

Actie 1: In de handleidingen en op de website van DUO [\(https://www.duo.nl/zakelijk/voortgezet-onderwijs/examens-en](https://www.duo.nl/zakelijk/voortgezet-onderwijs/examens-en-diplomas/facet/documentatie-en-contact/contact-over-facet.jsp)[diplomas/facet/documentatie-en-contact/contact-over-facet.jsp\)](https://www.duo.nl/zakelijk/voortgezet-onderwijs/examens-en-diplomas/facet/documentatie-en-contact/contact-over-facet.jsp) vindt u de Facet wiki. Hierin staan handige tips en trucs. De Helpdesk Facet en de ontwikkelaars plaatsen hier informatie over de afnamesoftware, de FAO-server en de Facet Portaal Apps.

Actie 2:

Als u op de website van DUO niet de juiste aanwijzingen vindt, kan de examensecretaris/systeembeheerder de Facet-helpdesk bellen en het aangetroffen probleem bespreken. De helpdesk brengt aan de hand van een vastgelegd script stapsgewijs de infrastructuur van de instelling in beeld. Op deze manier wordt getracht het probleem in kaart te brengen en een oplossing te vinden. Mocht de helpdeskmedewerker er zelf geen oplossing voor kunnen bieden, dan wordt het probleem doorgezet naar de tweede lijn. In dat geval wordt er niet direct een oplossing aangereikt, maar wordt vanuit de tweede lijn later contact opgenomen.

#### *3.5.1 Contactgegevens Facet-helpdesk*

<span id="page-8-0"></span>Informatie over de bereikbaarheid van deze helpdesk vindt u op: <https://duo.nl/zakelijk/voortgezet-onderwijs/examens-en-diplomas/facet/contact.jsp> De Facet-helpdesk is op werkdagen telefonisch bereikbaar van 7.30 - 17.00 uur op het nummer 050 - 599 99 25.

**!** Bij telefonisch contact met de Facet-helpdesk van DUO moet de hulpvrager (de systeembeheerder, de examensecretaris) het **BRIN-nummer** noemen van de locatie waar het probleem zich voordoet. Zorg er dus voor dit bij de hand te hebben als u de helpdesk belt!

#### NB

De Facet-helpdesk doet er alles aan om scholen zo snel mogelijk van dienst te zijn. Soms duurt de oplossing van een probleem echter onverhoopt langer dan u acceptabel vindt. In deze gevallen kan de examensecretaris of de systeembeheerder contact opnemen met het College voor Toetsen en Examens via [computerexamens@cvte.nl.](mailto:computerexamens@cvte.nl) Het CvTE kan in sommige situaties als onafhankelijke partij trachten de afhandeling te bespoedigen.

Bij eventuele problemen die het gevolg zijn van ongewenste interferentie tussen Facet en het ICT-netwerk van de school kan specifieke kennis van het ICT-netwerk van de school noodzakelijk zijn. Van de Facet-helpdesk van DUO moet niet verwacht worden dat men beschikt over specifieke kennis van alle ICT-netwerken die op de 1.200 voscholen in gebruik zijn.

#### **3.6 Ontvangst examenmateriaal**

#### *3.6.1 Digitale centrale examens*

<span id="page-8-2"></span><span id="page-8-1"></span>De examenpackages van de examens worden in Facet klaargezet. De voorbeeldexamens staan in Facet klaar vanaf 11 januari 2021. De centrale examens voor de kunstvakken vmbo, havo en vwo eerste tijdvak staan een week voor de afname van het betreffende examen in Facet klaar. De afnameplanner/examensecretaris kan dan voor de desbetreffende examens een afnameplanning maken. Bekijk voor de afnamedatum en het afnametijdstip van elk examen het [examenrooster 2021.](https://www.examenblad.nl/examenrooster/2021)

<span id="page-8-3"></span>Scholen ontvangen de fall-back in Autoplay op cd's samen met de papieren examens. De uitwerkbijlagen zijn voor de afnamevormen in Facet en Autoplay gelijk.

#### *3.6.2 Uitwerkbijlage*

De uitwerkbijlagen bij de centrale examens dans gl/tl, drama gl/tl, muziek gl/tl, muziek havo en muziek vwo worden meegezonden met de zending van DUO tegelijk met de papieren examens.

#### *3.6.3 Examen voor correctie beschikbaar*

<span id="page-9-0"></span>Het examen zal om 14.00 uur op de **oefenomgeving van Facet** worden geplaatst ten behoeve van de correctie, tegelijk met het correctievoorschrift op [Examenblad.nl.](http://www.examenblad.nl/)

## 4 Afname en correctie

#### **4.1 De organisatie van de afname**

<span id="page-10-1"></span><span id="page-10-0"></span>Voorafgaande aan de afname voert de examensecretaris de volgende handelingen uit: – Kandidaten importeren in Facet

– De kandidaten met de juiste vakcode importeren in Facet:

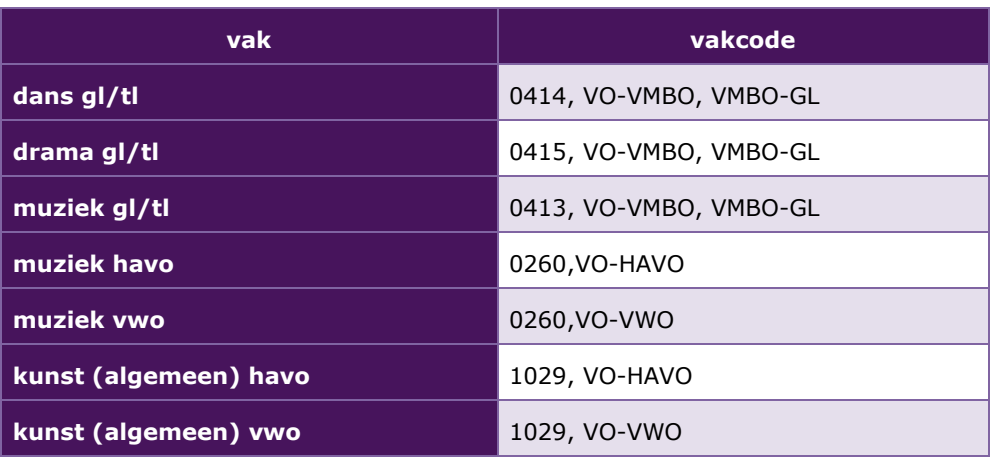

- In het importbestand tevens aangeven welke kandidaten recht hebben op verklanking. **Voor de kunstvakexamens in Facet hebben alleen kandidaten met een leesbeperking recht op verklanking.**
- Een afnameplanning maken op de wijze zoals beschreven in de handleiding voor de afnameplanner. Het examen is een week voor de afnamedatum beschikbaar in Facet om ingepland te worden.

Tijdens de afname moet er voldoende ruimte zijn voor kandidaten om de muis te kunnen bedienen en de antwoorden in de uitwerkbijlage of op papier te kunnen schrijven.

Het is raadzaam tijdens het examen, naast de surveillant(en) (zie examenreglement) de systeembeheerder of een andere deskundige op computergebied aanwezig te laten zijn. Voor de noodzakelijke ICT-deskundigheid kunt u ook afspreken dat de systeembeheerder stand-by is.

Voor de werking van Facet raadpleeg de handleiding. De handleiding kunt u in Facet vinden onder menu-optie 'Downloads – Facet'.

**!** Omdat de centrale examens voor de kunstvakexamens vaste afnamemomenten kennen, adviseren wij deze examens alleen **offline** af te nemen. Hiermee wordt het risico van een eventuele storing beperkt. Zie paragraaf 3.4.2.

### **4.2 Technische problemen tijdens de afname**

<span id="page-10-2"></span>Ondanks de zorgvuldige voorbereiding en het testen tijdens de Systeemcheck en de Proef op de Som valt niet uit te sluiten dat zich tijdens de afname technische problemen voordoen.

Zodra de examensecretaris of de systeembeheerder een technisch probleem constateert, neemt hij contact op met de Facet-helpdesk van DUO.

Mocht het teveel tijd kosten om een probleem op te lossen en het examen in Facet voort te zetten, dan kan men ook overstappen op de afname met het fall-back-examen (zie [3.2\)](#page-5-2). Als een afname in Autoplay niet mogelijk is, dan kan ook teruggevallen worden op screendumps en losse beeld- en geluidsbestanden (zie [4.4\)](#page-11-2).

#### *4.2.1 Contact met Facet-helpdesk*

<span id="page-11-0"></span>Voor technische vragen over Facet kunt u contact opnemen met de Facet-helpdesk. Informatie over de bereikbaarheid van deze helpdesk vindt u op: <https://duo.nl/zakelijk/voortgezet-onderwijs/examens-en-diplomas/facet/contact.jsp> De helpdesk Facet is op werkdagen telefonisch bereikbaar van 7.30 - 17.00 uur op nummer 050 - 599 99 25

#### **4.3 Terugvallen naar fall-back in Autoplay**

<span id="page-11-1"></span>Mocht het nodig zijn om tijdens de afname van het examen in Facet terug te vallen op de fall-back in Autoplay, dan kan binnen korte tijd de afname van het examen worden voortgezet via het examen in Autoplay dat voor dit geval op computers klaarstaat. Het examen in Autoplay is zowel inhoudelijk als qua vorm hetzelfde. Er kan daarom in het geval van een overstap naar Autoplay tijdens de afname door de kandidaat gewoon verder worden gewerkt vanaf de vraag waar hij is gebleven.

**!** Autoplay draait niet op Linux en Apple. Als hiervan gebruikt wordt gemaakt, dan is het van belang om voor de fall-back in Autoplay andere computers beschikbaar te hebben waarop dit examen kan worden klaargezet. Een andere mogelijkheid is om gebruik te maken van een alternatieve vorm van fall-back, waarbij gebruik wordt gemaakt van een PDF-document met opgaven (screendumps van de opgavenschermen in Autoplay) en losse beeld- en geluidsbestanden van het examen (zie [4.4\)](#page-11-2).

#### **4.4 Terugvallen naar fall-back document screendumps en beeld- en geluidsbestanden**

<span id="page-11-2"></span>Mocht het nodig zijn om tijdens de afname van het examen in Facet terug te vallen op de fall-back in de vorm van een PDF-document met opgaven (screendumps van de opgavenschermen in Autoplay) en losse geluids- en/of beeldbestanden, dan kan binnen korte tijd de afname van het examen worden voortgezet via deze vorm van het examen.

De bestanden van de fall-back in de vorm van een PDF-document en bronnen in een beveiligd zip-bestand worden via de portal van Cito aangeboden. Het zip-bestand mag één werkdag vóór afname van het betreffende examen op de computers van de kandidaten worden klaargezet.

Scholen ontvangen in het voorjaar hierover van Cito nadere informatie.

#### *Handleiding:*

In de handleiding staat beschreven hoe het PDF-document met opgaven van het examen en de losse beeld- en/of geluidsbestanden op de computer gebruikt kunnen worden:

- Het wachtwoord op het zipbestand is gelijk aan het wachtwoord op het examen in Autoplay.
- Het zipbestand bevat de opgaven in een pdf-bestand en de losse beeld- en/of geluidsbestanden.
- In het geval van een calamiteit wordt de map geopend en uitgepakt door invoer van het wachtwoord.
- Een kandidaat kan vervolgens het pdf-bestand openen en 'doorbladeren' tot de vraag waar hij gebleven was (bijvoorbeeld vraag 4, zoals te zien in het schermvoorbeeld).
- De kandidaat krijgt per vraag een bestandsmap aangeboden met daarin de van toepassing zijnde beeld- en geluidsbestanden. Deze map heeft als bestandsnaam het nummer van de vraag.
- Het pdf-bestand met opgaven en de bestandsmappen met beeld- en/of geluidsbestanden kunnen gelijktijdig naast elkaar op het scherm gezet worden door de vensterranden van het pdf-document met de muis te slepen tot de gewenste grootte (zie schermvoorbeeld).
- De kandidaat kan de bestandsmap met bronmateriaal openen en de gewenste beeld- en/of geluidsbestand(en) openen met de op de computer aanwezige mediaspeler (bijvoorbeeld Quicktime of VLC). Afbeeldingen kunnen geopend worden met o.a. (Windows) Photo Viewer of. Na het beluisteren van het fragment sluit de kandidaat de mediaspeler, vervolgens verschijnen de vragen en de bestandsmappen weer in beeld.

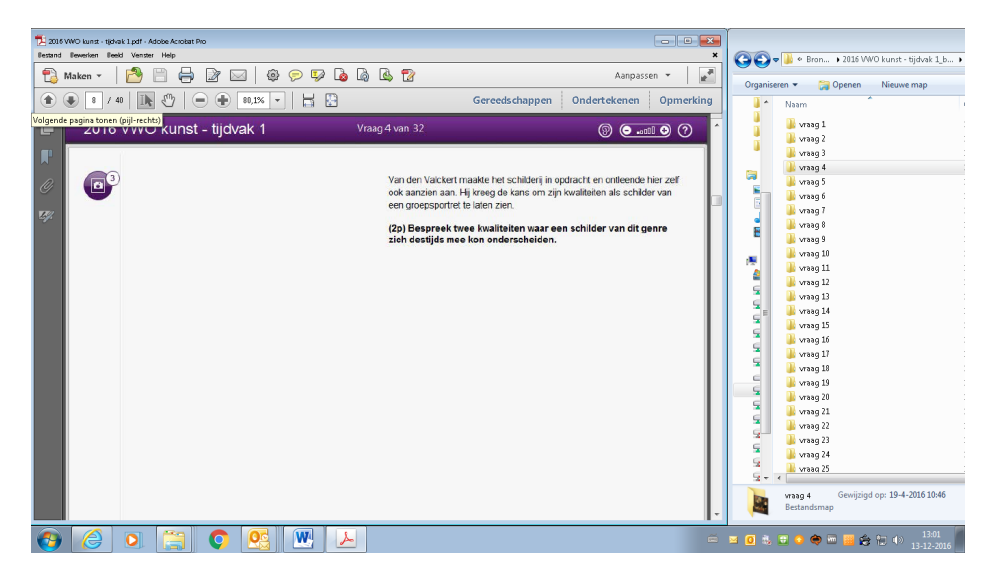

#### **4.5 Correctie van de examens**

<span id="page-12-0"></span>De correctie van de centrale kunstvakexamens vmbo, havo en vwo in Facet vindt plaats op papier.

Zoals bij alle openbare examens wordt na afloop van het examen het

correctievoorschrift gepubliceerd op [www.examenblad.nl,](http://www.examenblad.nl/) voor de kunstvakexamens gebeurt dat om 14.00 uur.

Het examen in Facet zal om 14.00 uur op de dag van de afname op de [oefenomgeving](https://oefenen.facet.onl/facet/pages/oefen/vo/?menu=1_2)  [van Facet](https://oefenen.facet.onl/facet/pages/oefen/vo/?menu=1_2) worden geplaatst, zodat het kan worden geraadpleegd voor de correctie van het examenwerk.

## 5 Tweede en derde tijdvak kunstvakken vmbo, havo en vwo

<span id="page-13-0"></span>De centrale examens voor de kunstvakken worden in het tweede en derde tijdvak ook met Facet afgenomen. Dans gl/tl en drama gl/tl zijn in het derde tijdvak aangewezen vakken en worden onder de verantwoordelijkheid van de Staatsexamens VO afgenomen. De centrale examens kunst (algemeen) havo en vwo en muziek gl/tl, havo en vwo worden net als de meeste andere examens op de scholen zelf afgenomen.

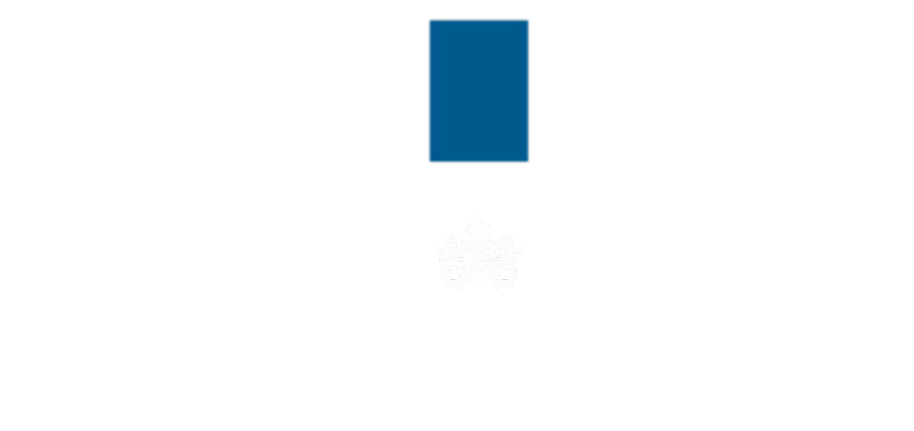

College voor Toetsen en Examens info@cvte.nl

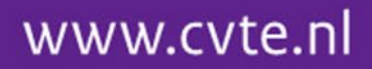